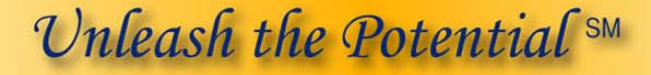

**Your Keystrokes Our Technology Your True Potential** 

- **Responsive Technology Partner**
- **Faster Editing Experience**
- **O** More Lines per Hour

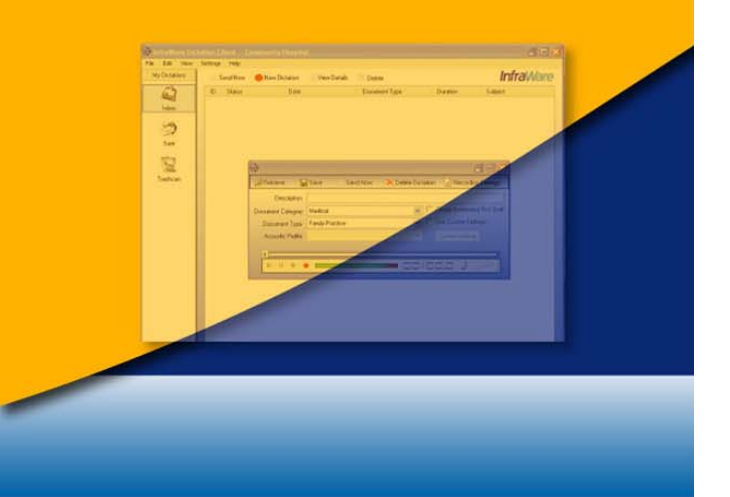

*CinfraWare* 

for Transcriptionists & Reviewers

*This page intentionally left blank.* 

## **Introduction**

You want to produce accurate documents quickly. InfraWare provides a powerful transcription platform to help unleash your full potential by leveraging every keystroke and removing time-consuming barriers to great productivity.

# **InfraWare Transcription Client (ITC)**

The InfraWare Transcription Client (ITC) is a Windows program used by MTs and QA Reviewers to produce and edit documents. The software can be installed either from CD or from a download file available on the Software tab in the InfraWare Management Console (IMC) available via the Web. A valid username, password and license key are required to complete the installation and login. These can be provided by your administrator.

After dictations are created, they are queued in strategic order by the InfraWare Processing Center (IPC). The MT uses the ITC to retrieve jobs from the queue at the processing center. Upon download, the MT gets a job package, including:

The audio dictation First Draft speech recognition text results Normals for the physician/author Document Template Patient demographic data

Once a job is downloaded, productivity tools in the ITC include the following features:

Useful speech recognition results thru synchronous playback of audio/text Keystroke access to normals Built-in word expander Automatic population of patient demographic data to template Access to helpful reminder document specifications

Upon completion of the narrative, a single click by the MT returns the job to the processing center where it is queued for its next workflow step, which might include QA, eSign-off or document delivery.

Additional automation features at the processing center can save the MT's time. For example, when documents must be delivered in batches, the IPC can assemble those batches automatically.

Following transcription, the ITC can be used by transcription managers to review documents in the quality assurance (QA) workflow step.

### **Getting Started**

Below is a tutorial to get you logged into the system and running the ITC. For additional tutorials, please see the Transcriptionists and Reviewers' Tutorials, which are included in the Welcome Kit.

Following the tutorial, you will find a list of keyboard shortcuts that will be useful in quickly reviewing and editing dictations.

#### **ITC Tutorial 1: Initial ITC Login and Overview**

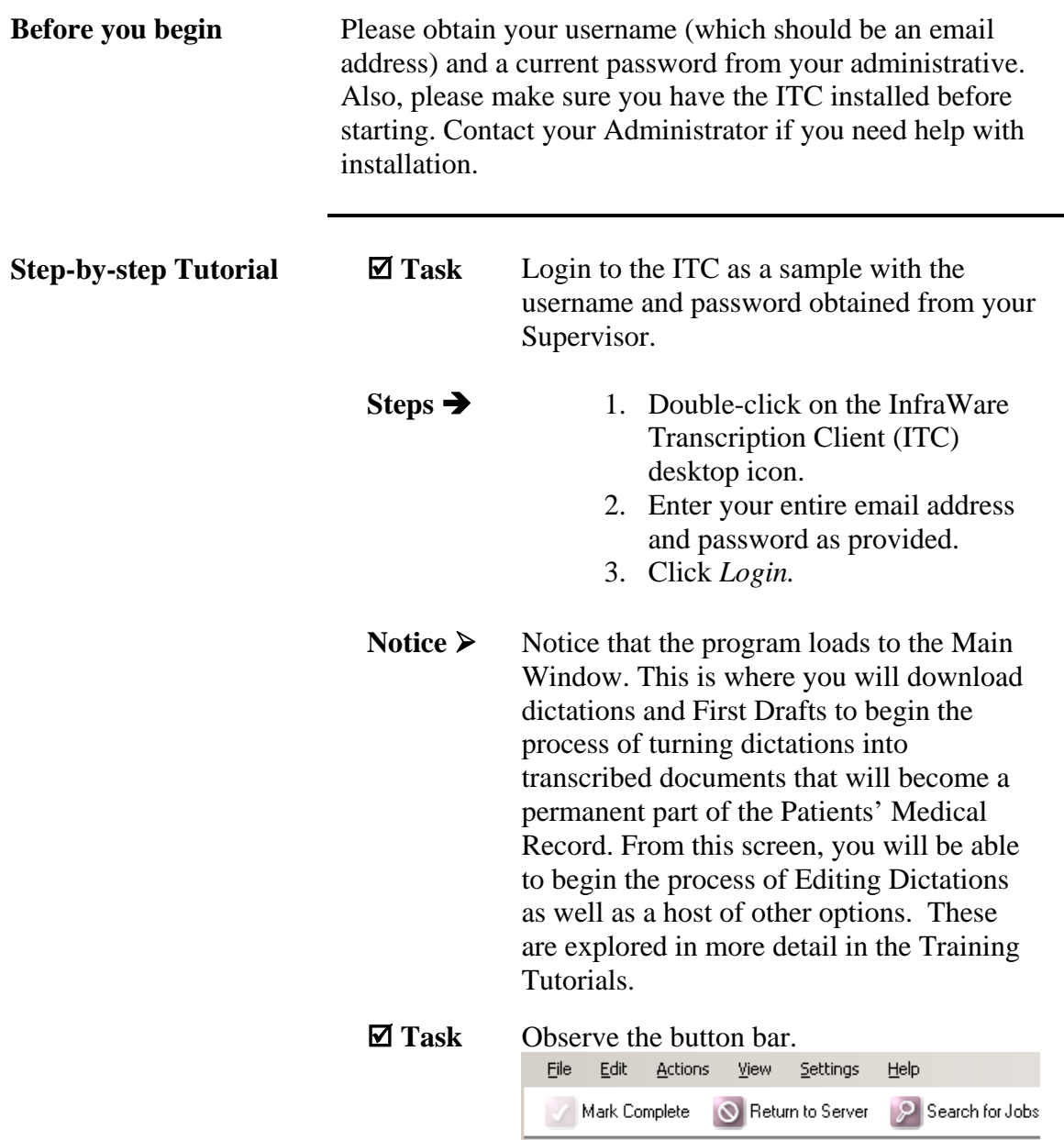

#### **ITC Tutorial 1: Initial ITC Login and Overview (continued)**

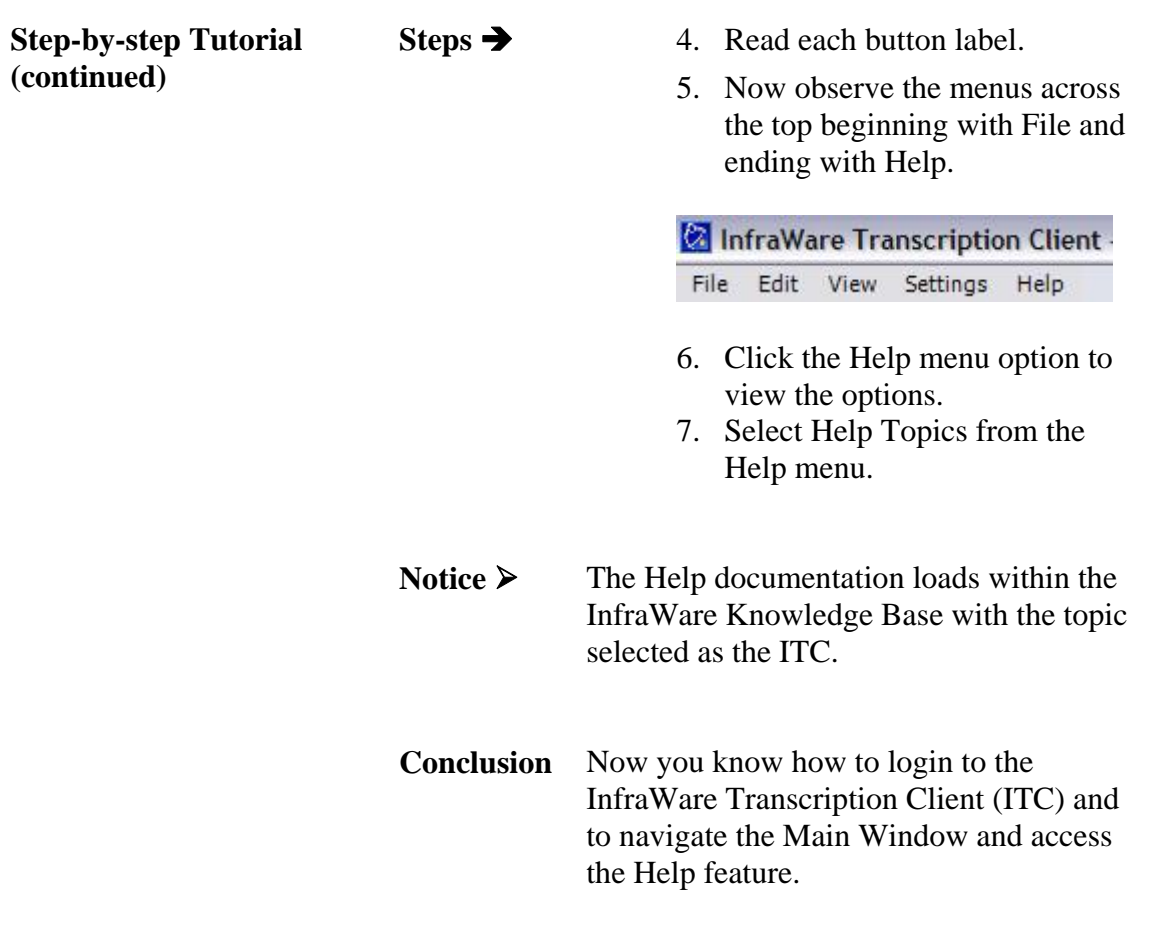

#### **InfraWare Transcription Client (ITC) Quick Reference**

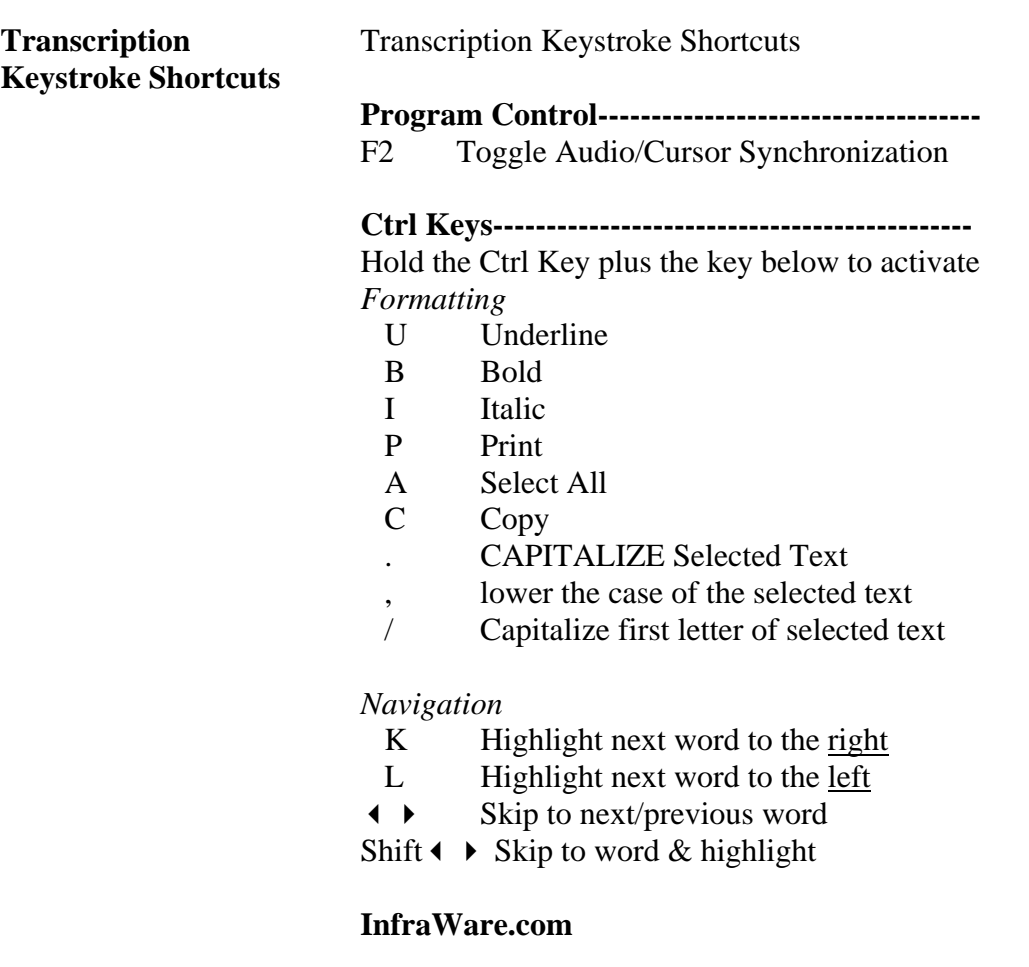